Me he decido a hacer este tuto, porque me ha costado bastante encontrar la información para poder hacer una copia del disco duro de mí equipo, de cara a un posible fallo del mismo.

*No hace falta recordar que cualquier manipulación es a riesgo de cada uno y que, así como las diferentes versiones del vehículo/equipo pueden tener diferentes firmwares que hagan variar el número de pantallas/opciones de los menús de ingeniería y que yo, hablo de mí equipo, y desconozco cualquier otra versión.*

#### *Es posible que alguien encuentre la información incompleta o errónea en algún aspecto.*

#### *Pido disculpas de antemano y procuraré actualizar el tutorial con los feedbacks que reciba.*

Sirve igual, con unos pasos adicionales, para aquellos que quieran cambiar el disco de 30Gb. Por uno de mayor tamaño.

Mí equipo es el **(512) COMAND APS CON CAMBIADOR DE DVD (NTG4),** de pantalla abatible. Por lo que he leído, el procedimiento es el mismo para el de pantalla fija que equipan otras versiones de este modelo.

### *Otros modelos (NTG4.5/NTG4.7, APS 50/AUDIO 50…), de cara a conseguir una copia de respaldo, no puedo asegurar que sea equivalente y que funcione, ya que no dispongo de ellos para comprobarlo. Mí búsqueda se ha centrado en este concretamente.*

He encontrado bastantes posts en diversos foros, pero no toda la información está completa (faltan o no aparecen fotos, enlaces caídos, etc.) o en algunos, la información es antigua en relación al modo de desbloquear el HDD ya que posteriormente se ha simplificado lo de desbloquear el HDD y los primeros no incluyen este modo

*Los experimentos, con gaseosa, el procedimiento es sencillo y el coste bajo, si se tienen nociones de informática y mantenimiento de PC's con las herramientas, equipo y SW adecuado, no lleva mucho tiempo. Lo que más demora es el proceso de grabar la imagen y volcarla al nuevo disco.*

*Si te suena a Chino lo de IDE1, Maestro, Esclavo, Redimensionar particiones, etc., mejor busca ayuda de alguien de confianza que las tenga.*

**1- Mí Equipo y como acceder al menú oculto de ingeniería;**

#### **COMAND APS CON CAMBIADOR DE DVD (opción 512)** Vehículos que *pueden* estar equipados con este equipo;

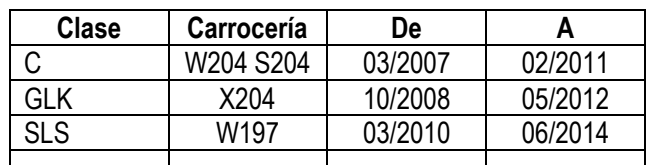

### **Atención**;

- Los modelos de la Clase C fabricados entre 03/2007 y 10/08 equipan discos duros de 30GB, por lo que la Navegación no puede ser actualizada más allá de la versión v12 (del 2014-15). Para poder instalar más allá, hay que reemplazar el disco duro.
- Todos los demás fabricados entre el 11/08 y el 03/2011 equipan, como mínimo, discos duros de 40GB y pueden ser actualizados hasta la última versión disponible hasta ahora, la v16 del 2019.

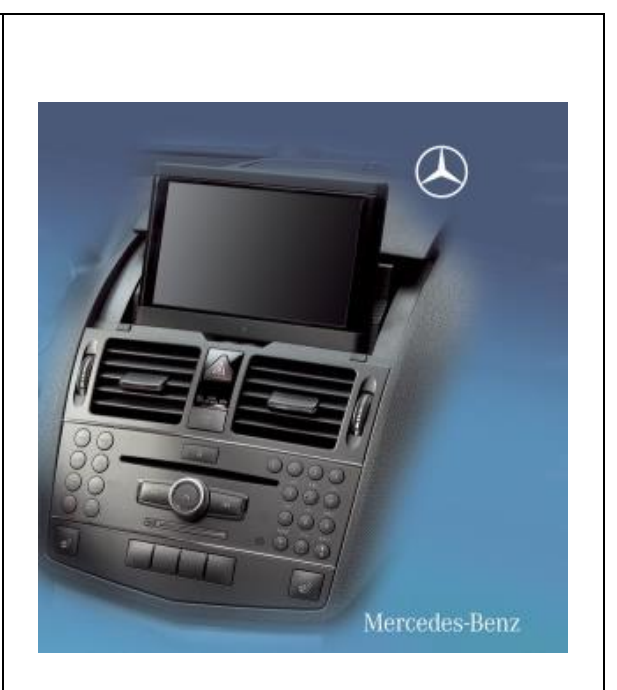

Por: BobTheMad<br>**MB C350 w204** 

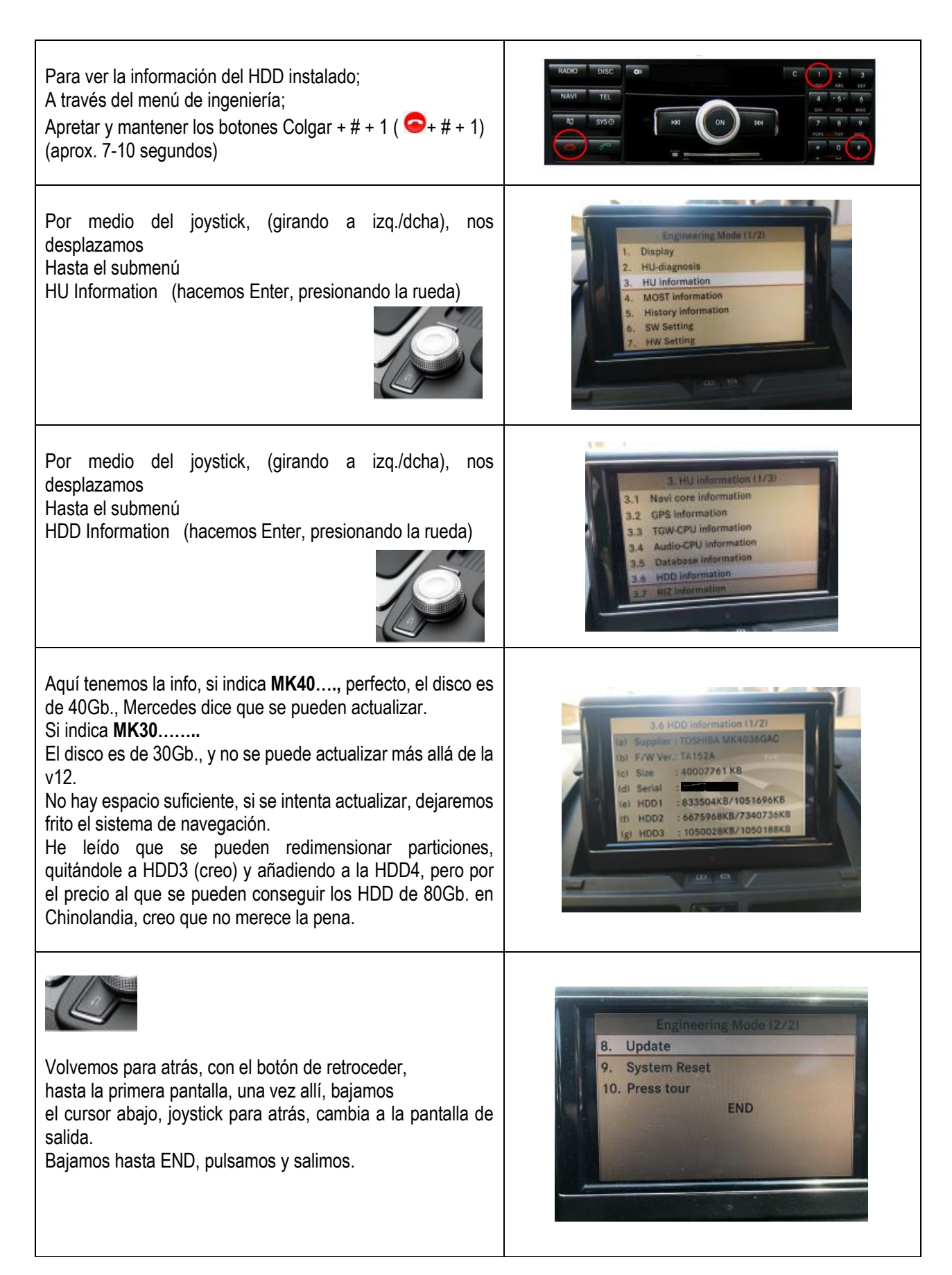

## **2- Equipo necesario;**

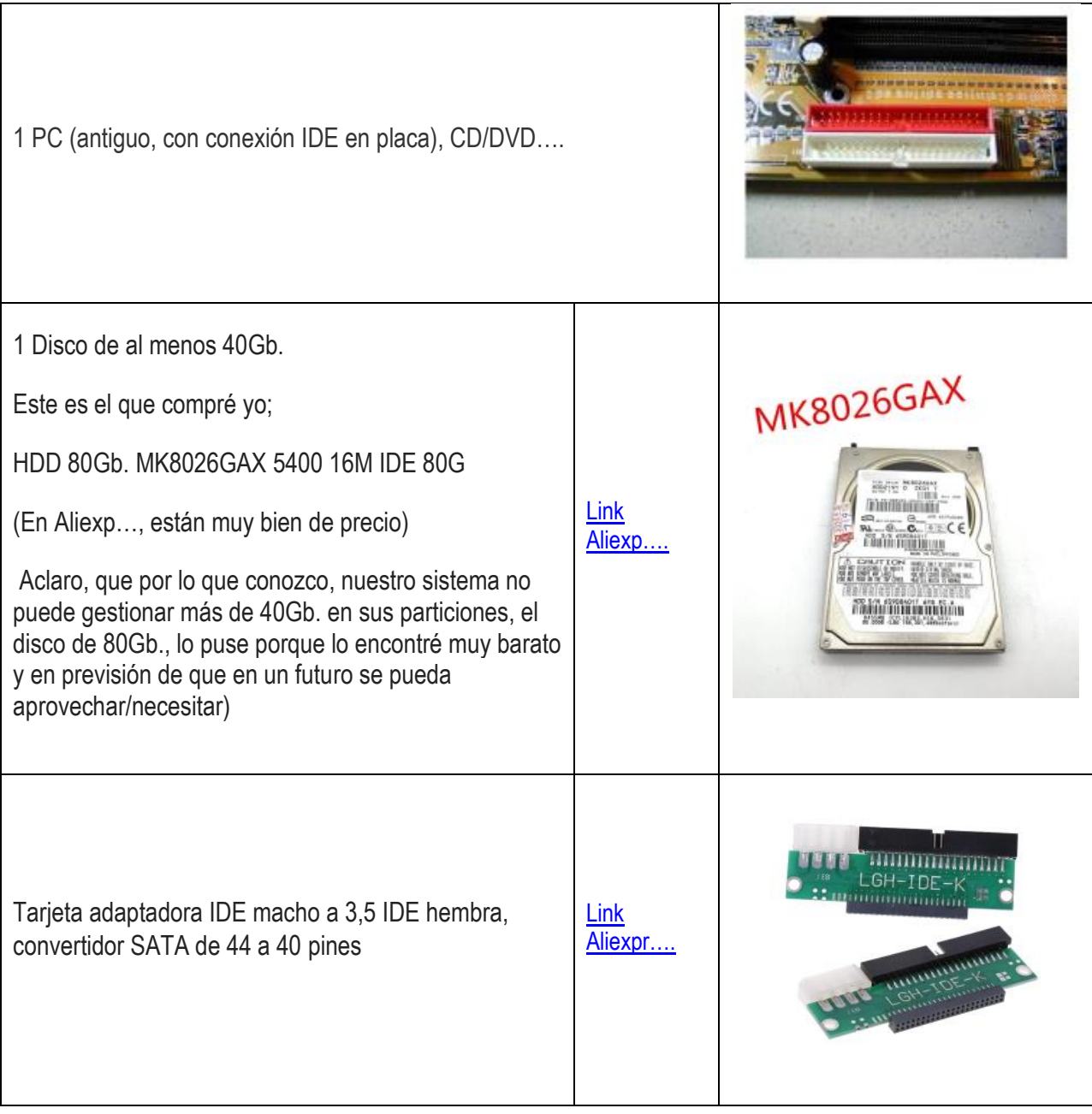

No detallo nada del desmontaje de la unidad Comand, ya hay muchos posts y videos de cómo se desmonta la unidad y se accede al disco duro. Eso sí, tratad las conexiones son delicadeza!!

Una vez el HDD en nuestro poder, hay que conectarlo al PC, por medio de cable **IDE**, en la bahía **IDE1** y el disco tiene que estar configurado como **MASTER**.

Hay que asegurarse de que sea el Master de la IDE1, de lo contrario, el programa zu.exe, es posible que no funcione.

## **3- SW Utilizado;**

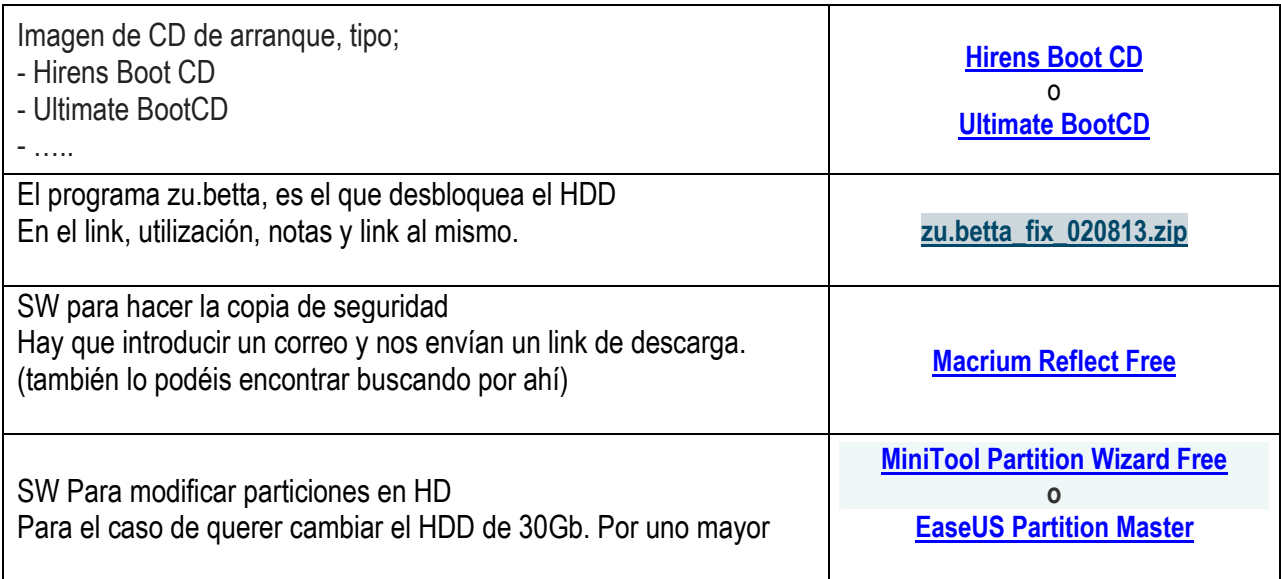

En mí caso, yo he creado un USB (con Rufus), con la imagen del ISO descargado y he añadido el programa ZU (una vez descomprimido el zip), en la raíz del USB.

### **Arrancamos el PC con el HDD conectado como MASTER en el IDE1, haciendo que arranque el USB o CD/DVD creado.**

Salimos a dos.

**C:\>** zu.exe /p (enter)

Esto, desbloquea el disco duro.

Apagamos, conectamos el disco duro principal (con el sistema operativo), dejando el HDD del Comand como secundario/esclavo, y arrancamos el PC asegurándonos que arranca con el disco correcto.

Instalamos el SW de **Macrium** y ya podemos hacer una imagen/copia de seguridad de nuestro disco.

Si lo que buscábamos era tener una copia del HDD como respaldo, ya estaría.

Apagamos, desconectamos el HDD y montamos todo en su sitio y listo.

Una vez se monte en la unidad Comand, al arrancar, le vuelve a meter el código de bloqueo y queda como inicialmente.

# **Retrofit HDD 30Gb. A 40Gb.**

Si tenemos el disco de 30Gb.y queremos colocarle uno mayor, (necesitaremos un programa que pueda gestionar particiones), entonces;

**La primera condición, es que tenemos que tener instalada la última versión de navegación admitida, es decir la v12 (2014/2015) y el firmware de la unidad, actualizado. En caso contrario, podemos provocar el bloqueo del equipo. He leído que hacer esto con otra versión inferior de Navegación, provoca que al actualizar se bloquee.**

**Mi consejo, ya que yo no he podido comprobar esto, por tener mí sistema el HDD de 40Gb., es que antes de colocar todo en el vehículo de nuevo, comprobar que el sistema funciona correctamente. En caso de fallo, siempre podemos volver a instalar el HDD de 30Gb., y llevar el vehículo a actualizar con el firmware más reciente.**

Con el PC apagado y habiendo creado la imagen de nuestro disco;

Conectamos el HDD del PC, **con el sistema operativo**, en el **IDE1 o como Master**.

Conectamos el nuevo HDD de 40Gb. (o más), al **IDE2 (o como esclavo)**

Arrancamos y por medio del SW antes utilizado para realizar la copia, abrimos la imagen y la grabamos en el disco nuevo.

Como es lógico, las particiones que genera, son las del disco de 30Gb.,

Con un programa que gestione particiones (MiniTool/EaseUS), Redimensionar las particiones;

1- HDD2 a 6Gb.

Una vez redimensionada,;

2- HDD4 hasta 31,5Gb. (completar el espacio en HDD de 40Gb., para discos más grandes (60, 80,…), dejarlo en 31,5Gb.)

Apagamos todo, desconectamos el HDD, lo conectamos en el Comand y montamos todo.

Cruzamos los dedos, ponemos en marcha el sistema y comprobamos que todo funciona.

Creo que no me dejo nada, en cualquier caso, agradeceré comentario acerca de cualquier detalle que se haya escapado.

**Vuelvo a repetir, que es el procedimiento que he seguido yo, que me ha funcionado y que en ningún caso, asumiré ninguna responsabilidad ante cualquier fallo o daño al equipo, que por error, omisión, fallo o desconocimiento, se ocasionen al mismo.**

Espero que sea de ayuda.

Saludos y zapatillaaaaa!!

Bob,

Agradecimientos a;

<https://www.mbfaq.com/viewtopic.php?t=265694> <https://www.benzworld.org/forums/w204-c-class.70/> <https://forums.mbclub.co.uk/threads/w204-ntg4-build-dates.229678/> <https://mhhauto.com/Thread-w204-hdd-replacement-with-40gb> <https://mbworld.org/forums/cl-class-w216/698598-comand-ssd-upgrade-hard-drive-replacement.html>